## Забыл/а пароль для входа в 1С через web-браузер

Если в браузере вы вводите логин и пароль и видите сообщение "Идентификация пользователя не выполнена", это означает что пара логин пароль указана не верно.

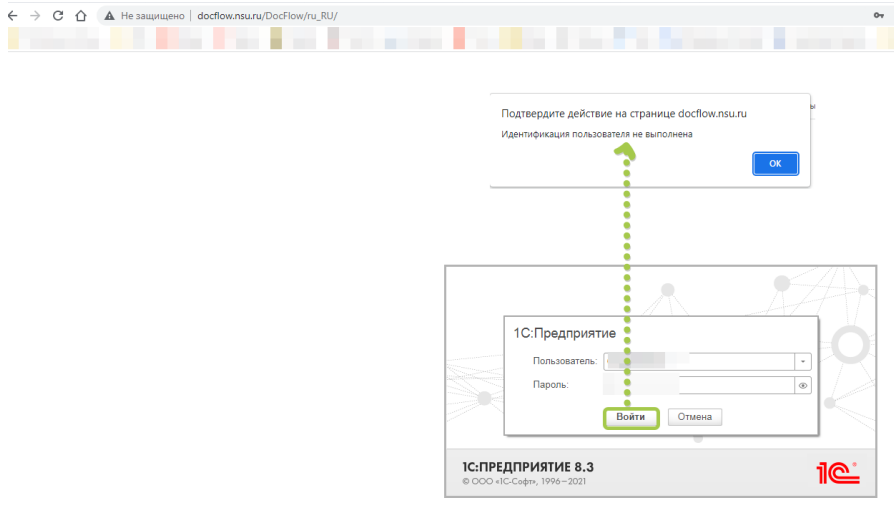

Варианты решения:

- 1. Попробуйте выбрать пользователя из списка. И повторить ввод пароля.
- 2. Проверьте раскладку клавиатуры, а так же не включен ли CapsLock.
- 3. Если в пароле есть цифры набирайте их на клавиатуре из верхнего ряда, а не из правой части клавиатуры (возможно не включен на ней NumLock).

Если ничего не помогло - самостоятельно произведите смену пароля. Для этого требуется:

- 1. Зайти на терминал 1С [\(Как зайти на сервер 1С\)](https://help.nsu.ru/pages/viewpage.action?pageId=2654220)
- 2. Открыть требуемую базу
- 3. В верхнем левом углу вызвать меню, затем перейти в раздел "Настройка" и в сервисе выбрать пункт "Изменение пароля".
- 4. Произвести ввод нового пароля путем ввода в ручном режиме или же нажав кнопку "Случайный пароль".
- 5. Сохранить изменение нажав кнопку "Установить пароль".

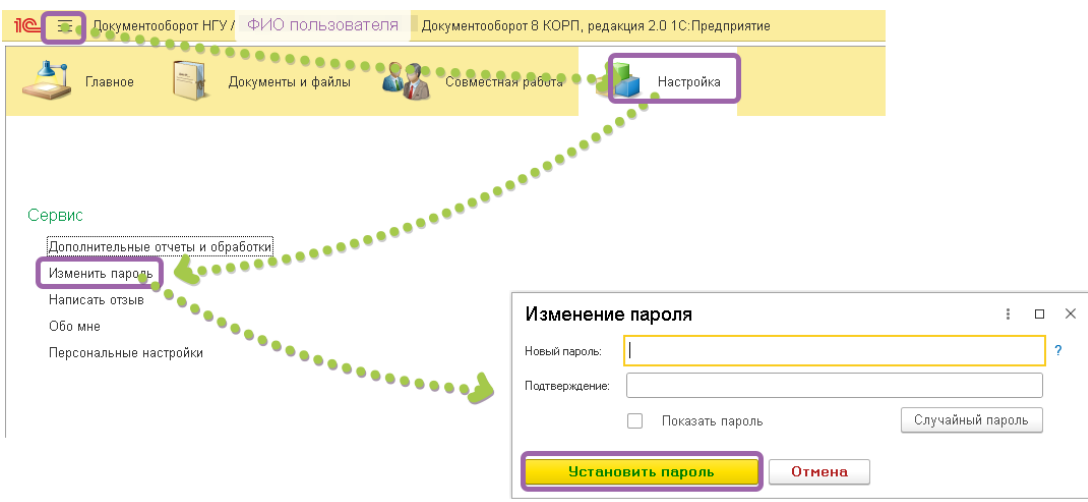

Теперь с новым паролем вы сможете войти через web-браузер.

ВНИМАНИЕ!!! Напоминаем Вам, что разглашение вашего пароля третьим лицам - НЕДОПУСТИМО!!!